ООО «Элеста»

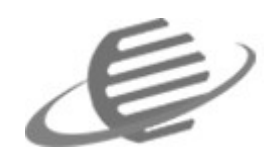

УОО «Сатурн-2818» Инструкция быстрого запуска Рев. 1.0

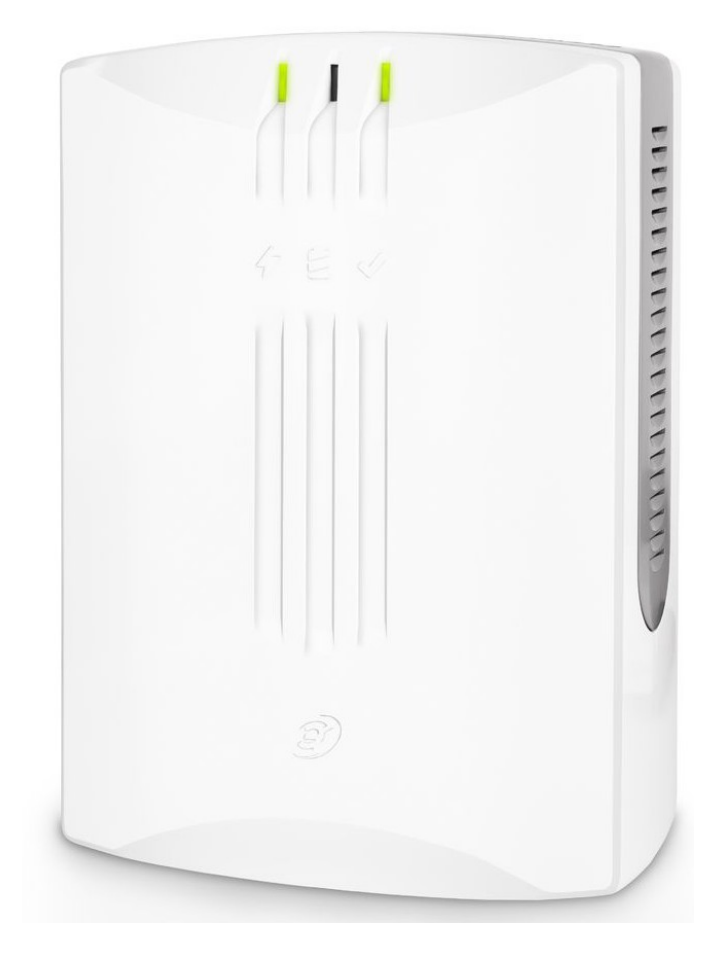

### Оглавление

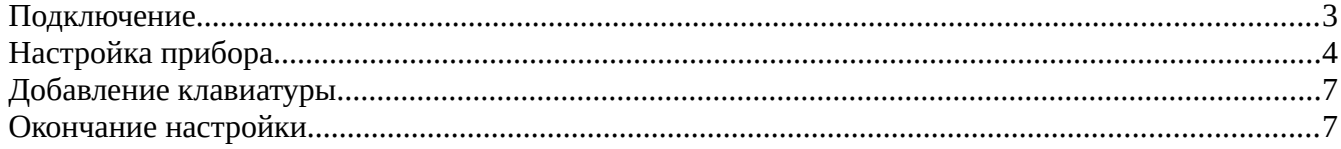

### <span id="page-2-0"></span>**Подключение**

- 1. Достаньте прибор из коробки и проверьте комплектность по паспорту.
- 2. Откройте корпус прибора.
- 3. Вставьте сим-карту(ы) с отключенным запросом PIN-кода.
- 4. Прикрепите прибор к стене (опционально).
- 5. Подключите шнур 220В к левой клемме на блоке питания.

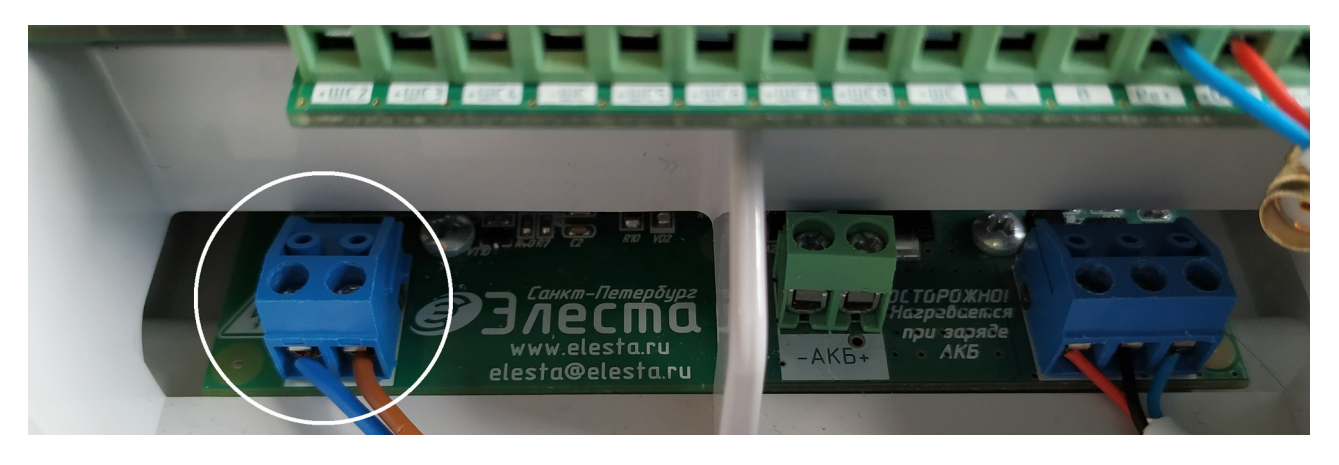

6. Разместите и подключите к прибору до восьми ШС в клеммы «+ШСх» и «GND».

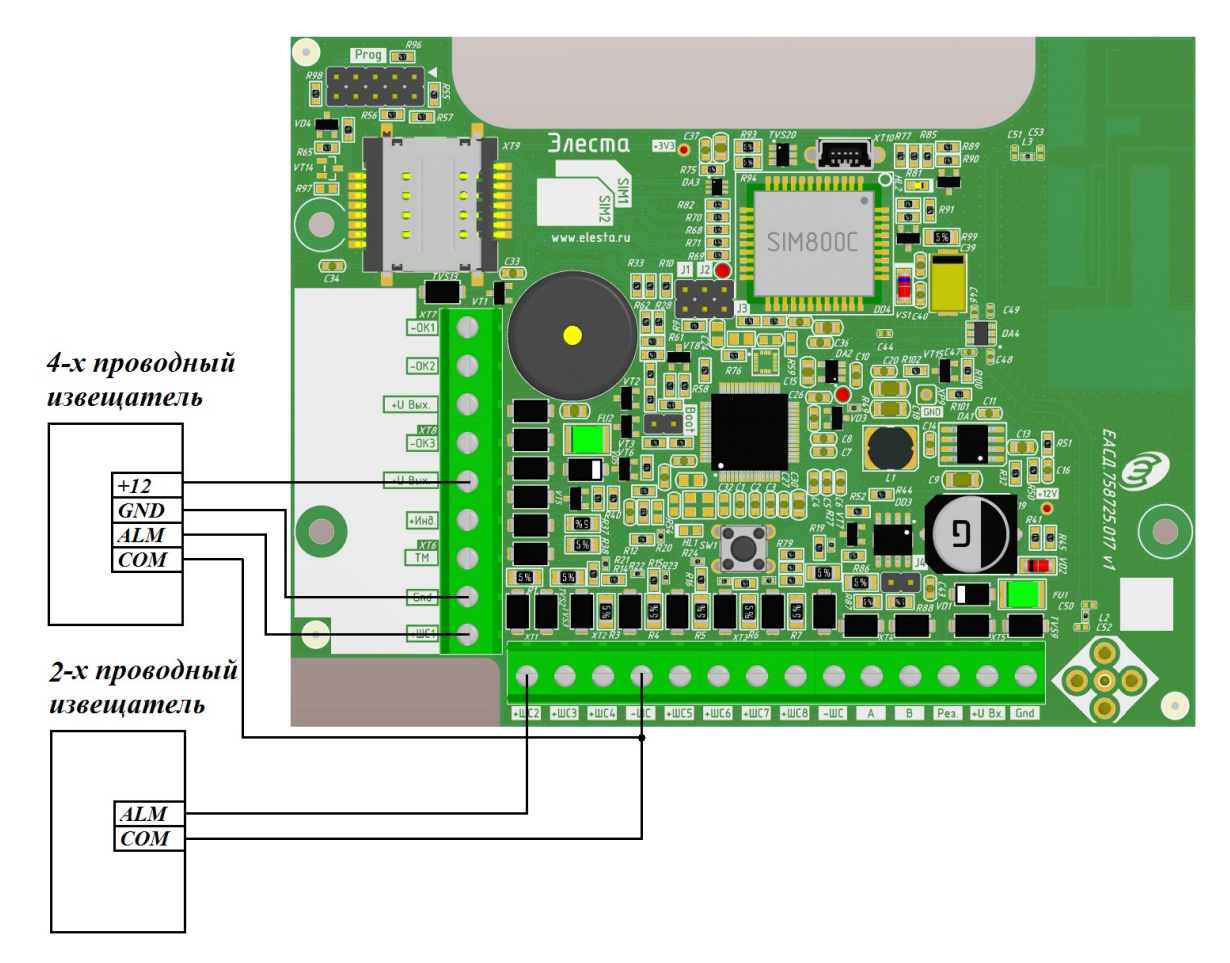

7. Подключите клавиатуру (Юпитер-6134, Юпитер-6135, Юпитер-6136, Сатурн-6137) (опционально)

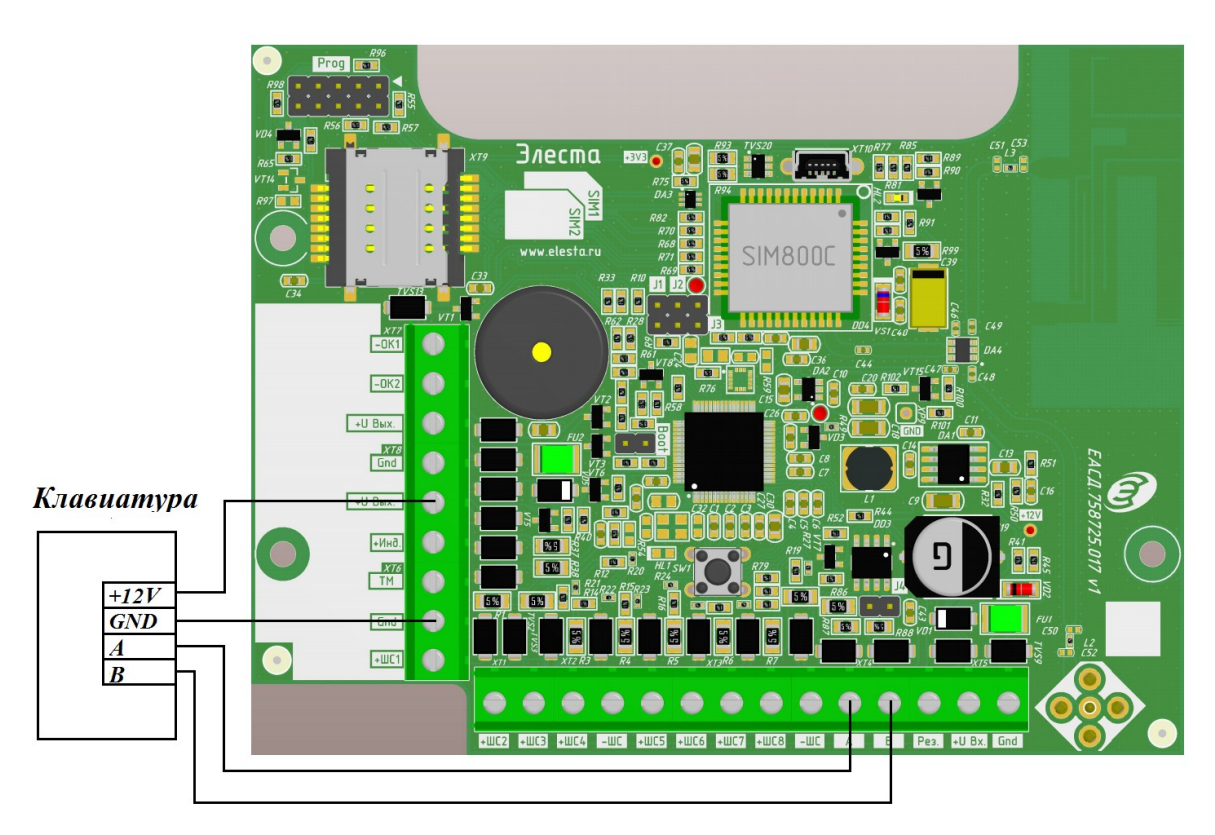

8. Подключить аккумулятор и включить вилку в сеть 220В.

# <span id="page-3-0"></span>**Настройка прибора**

- 9. Скачать конфигуратор и драйвер на компьютер с ОС Windows для работы с прибором с сайта prosaturn.ru
- 10. Установить драйвер.

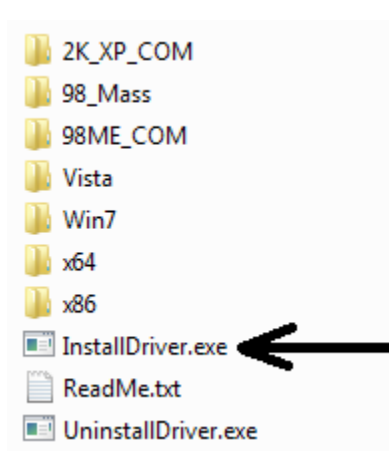

11. Подключить к прибору кабель USB и убедиться в правильности установки драйвера

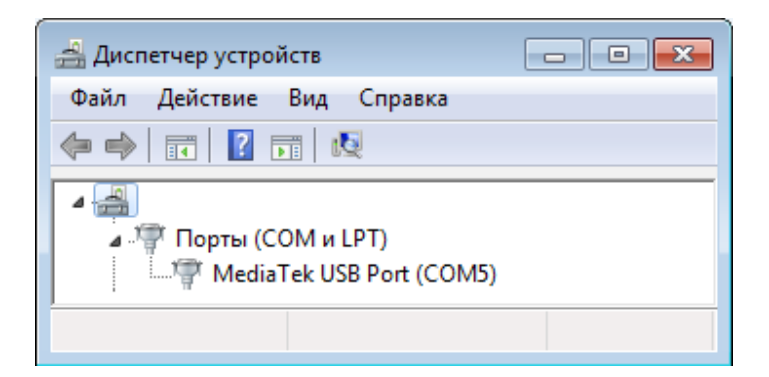

- 12. Запустить программу конфигуратора elesta5.exe.
- 13. Подключиться к прибору(1, 2), ввести пароль доступа к конфигурации (3), по умолчанию пароль прибора: 00000.

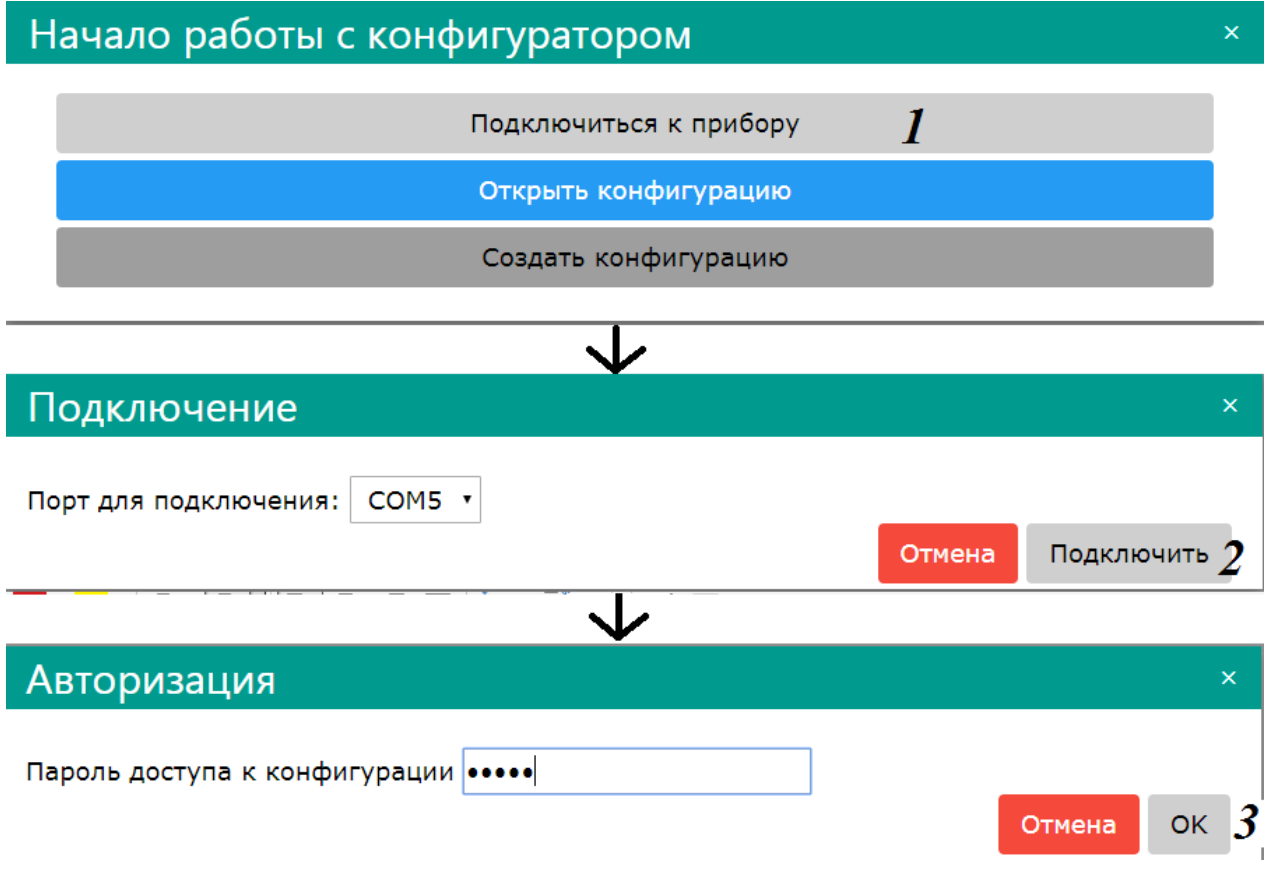

14. На вкладке «GSM» настройте адрес КРОС-Сатурн и автоматическое определение APN

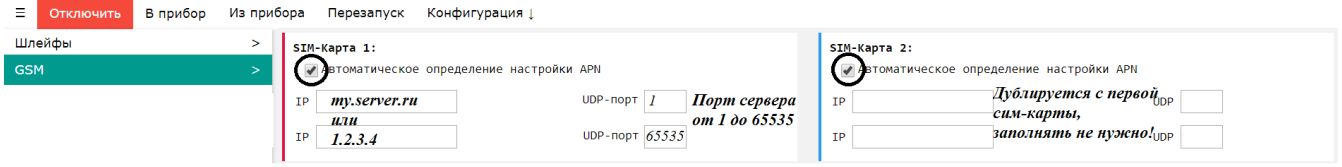

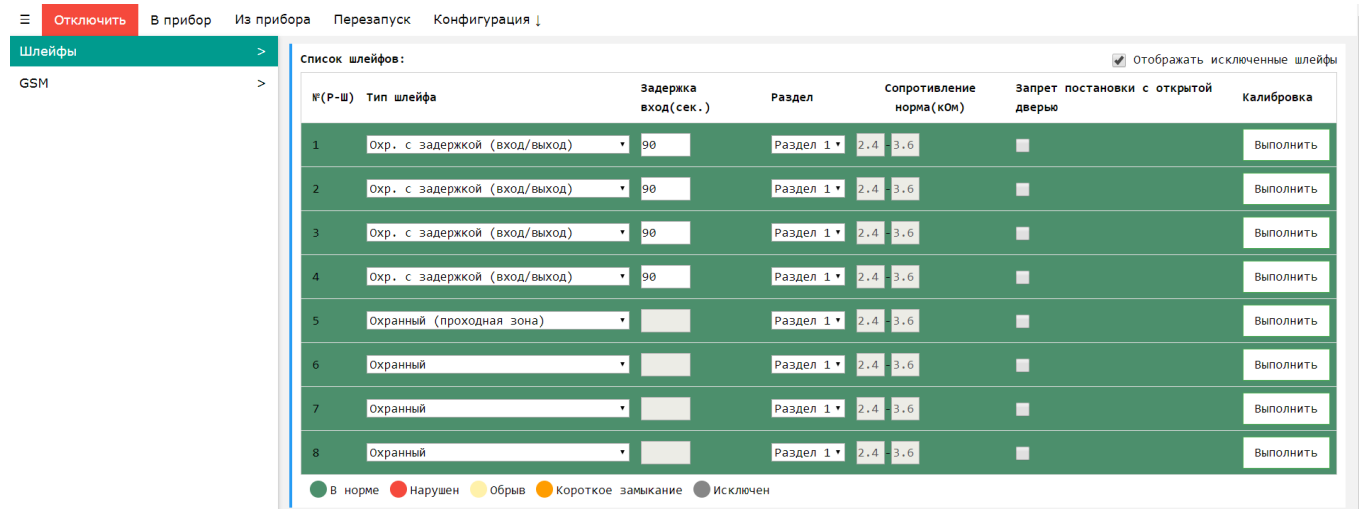

#### 15. На вкладке «Шлейфы» настройте необходимые типы ШС.

16. Настроить коды пользователя на вкладке «Ключи»

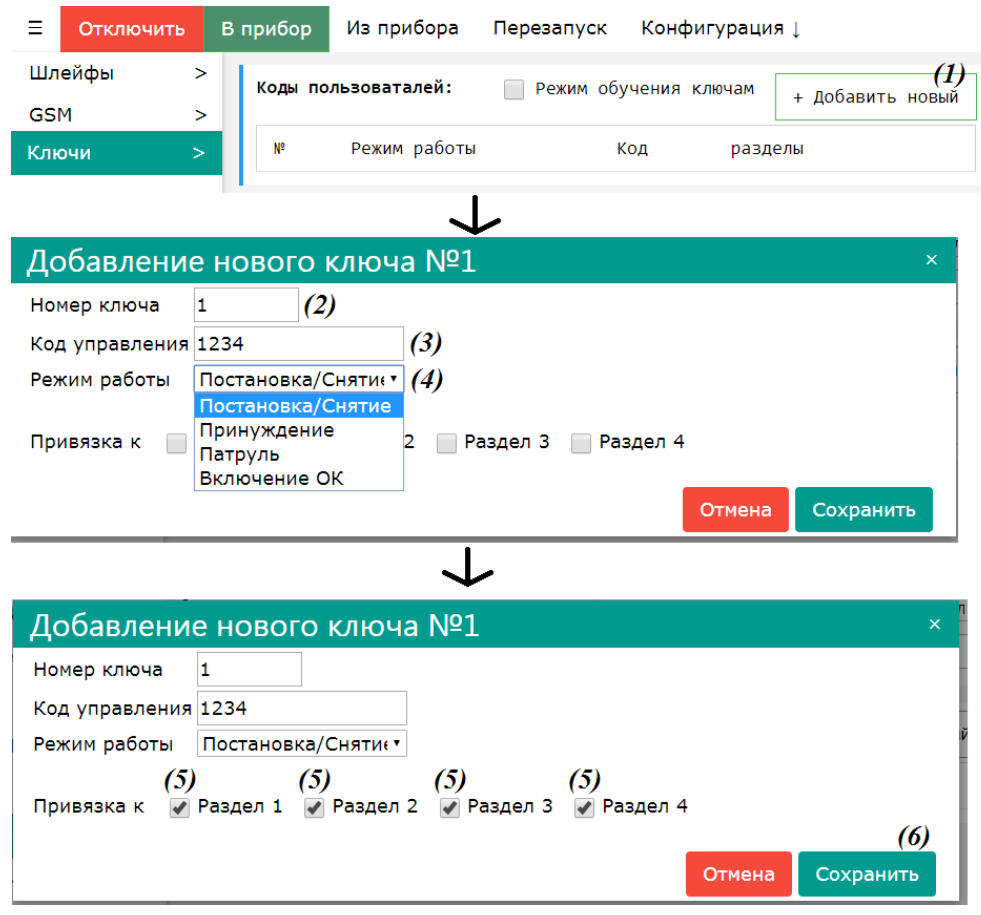

## <span id="page-6-1"></span>**Добавление клавиатуры**

17. Добавьте клавиатуру в настройки прибора Наденьте перемычки J2 и J3 на клавиатуре. Нажмите на кнопку «Добавить новый» (1), снимите перемычку J2 на клавиатуре, настройте привязку к одному или всем разделам (2).

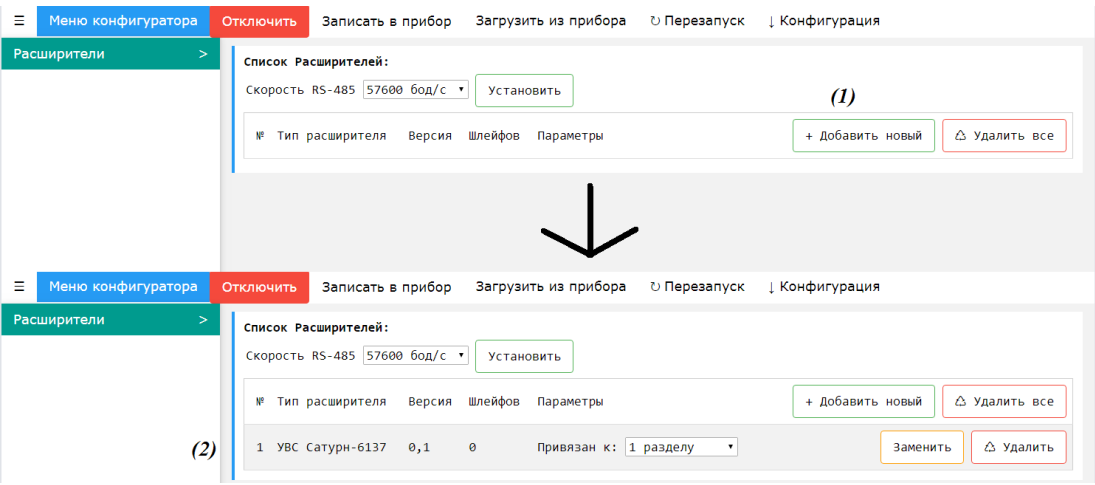

### <span id="page-6-0"></span>**Окончание настройки**

- 18. При необходимости настроить другие параметры прибора, способ настройки описан в руководстве по эксплуатации.
- 19. Нажмите на кнопку «В прибор» (1,2), и после окончания загрузки согласитесь на перезагрузку прибора (3).

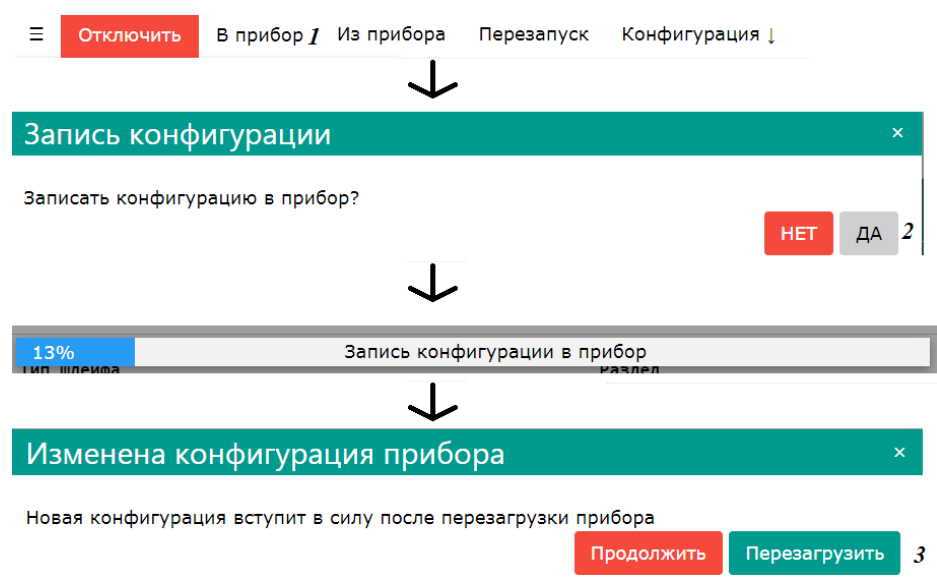

- 20. Отключить кабель USB от прибора.
- 21. Закрыть прибор и закрутить два винта в верхней части прибора.

Поздравляем! Прибор готов к работе.